## Instruction Audiovisuals System

For questions, contact the Service Desk.

1. Insert **console key** to unlock AV system. 2. **Tap operational panel**. Please wait Key is available at Service Desk. while AV system starts up.  $\mathscr{E}$  $(\hat{\theta})$ **IA**  $\mathbf{\widetilde{r}}$ UDelft **JDelft** Insert key to unlock system Press screen to start 3. The **Presentation** menu appears: a) The hall computer controls the AV system. You need to log in with personal **NetID**. b) Select **laptop** to present with BYOD (your laptop). Connect the appropriate **cable** (HDMI, VGA+audio jack, USB-C). **Desk Projection screen** Mute projection  $\overline{1}$ Laptop [√ —— —)  $\left[\begin{smallmatrix} 0&0&0&0\ 0&0&0&0\ 0&0&0&0\end{smallmatrix}\right]$ 、 " Select source Adjust master for desk monitorLeft **DisplayPort HDMI** VGA **ADV** 隔 **Screen** Control Doc. Camera  $PC$ **Right** ₫ Select source (l) ₩ ? Main menu 宗 **Streaming** Shut down Select **ADV**anced **Screen Control** for more Select **Audio** to adjust volume of available presentation options. room microphones. Microphones are available at Service Desk. **Left Projection Right Projection** Handheld **Headset** Lapto d+ d+  $\div$  $\overline{w}$  $\overline{(\overline{X} \overline{X})}$ 网 Á  $\Box$  $\blacksquare$  $\blacksquare$ 医 <u>ga</u> 囻 **Additional**  $\overline{M}$  $\overline{4}$ **Back** Tubelft  $\mathbf{\Theta}$ <u>の</u>  $\left( 3\right)$  $(?)$  $\dot{\mathbb{R}}$ 

## Instruction Audiovisual System

For questions, contact the Service Desk.

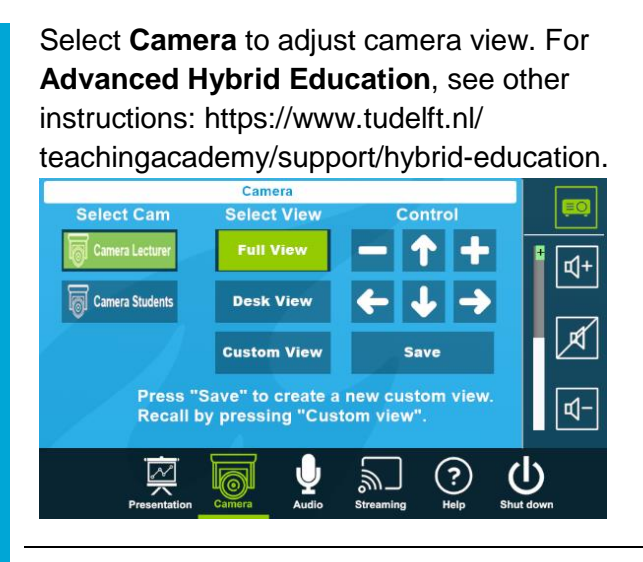

## **Have you finished your presentation?**

Select **Help** to see room location and phone number of Service Desk.

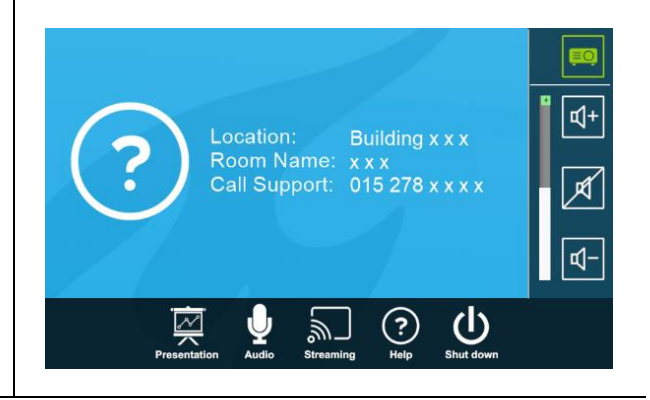

- 1. **Sign out to deactivate** your NetID session.
- 2. **Do not shut down the hall computer.**
- 3. **Stop AV system** with the Shutdown button. Confirm to stop the system.
- 4. **Bring back console key** to Service Desk.

## **Tips & tricks**

- Touch the display of hall computer with your finger to **fetch the mouse pointer** in case you have lost track of the pointer.
- The **USB connections** on the operation assembly are connected to the hall computer.
- The **SMARTboard** is active only after log-in. Use SMART Notebook software for best results.
- **Be safe!** If you leave the room temporarily, lock the hall computer with "Windows  $\boldsymbol{\mathcal{Z}}$ + L" combination.
- Be aware that hall computer **automatically locks** after 45 min of inactivity.